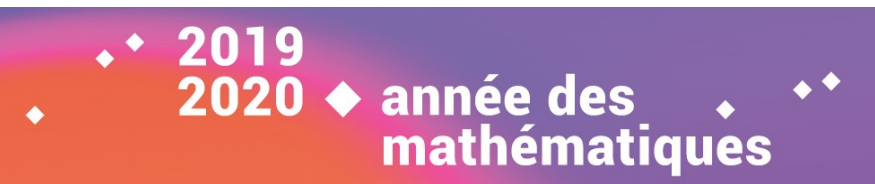

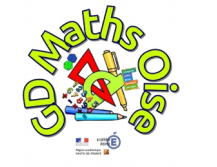

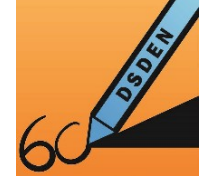

# **Premiers pas avec Scratch**

# Où trouver les blocs nécessaires ?

Blocs basiques immédiatement disponibles :

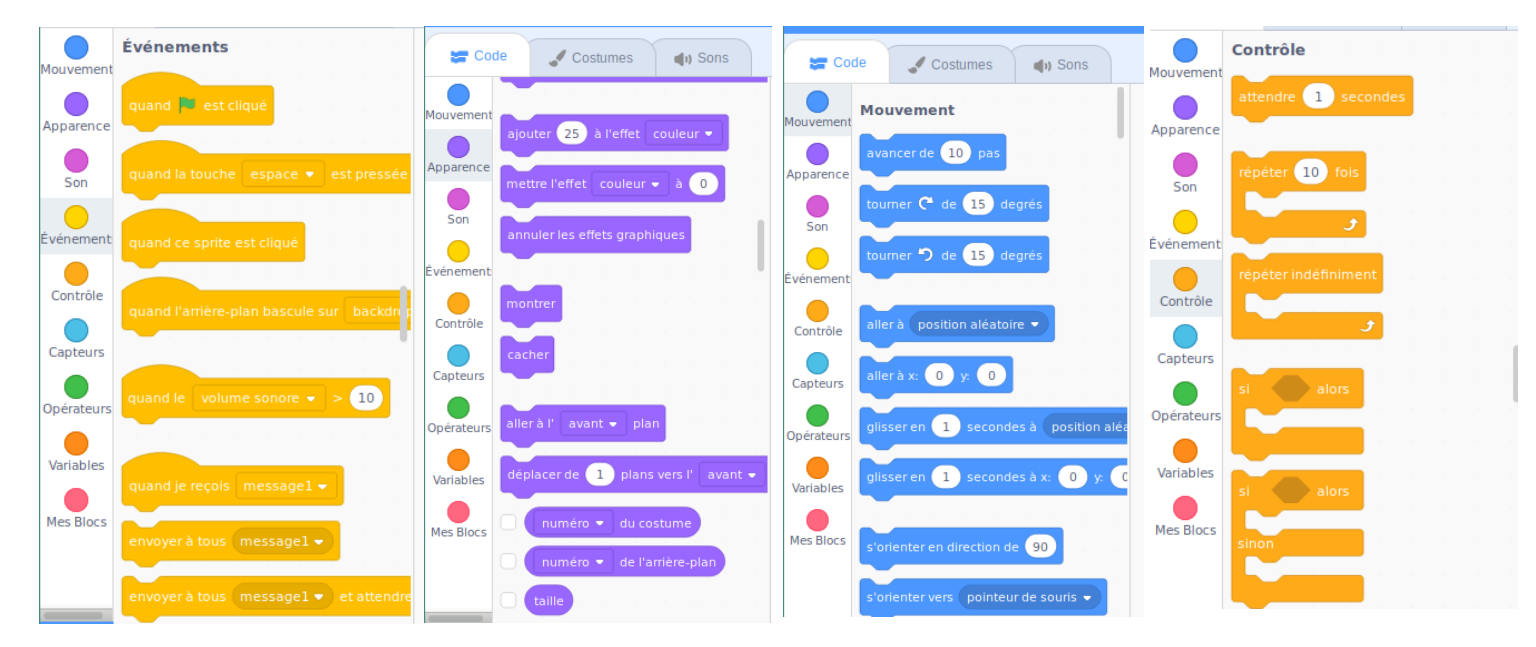

Les autres catégories de blocs ne seront pas utilisées, pour les défis, mais peuvent être explorées.

Où trouver les blocs stylo ? :

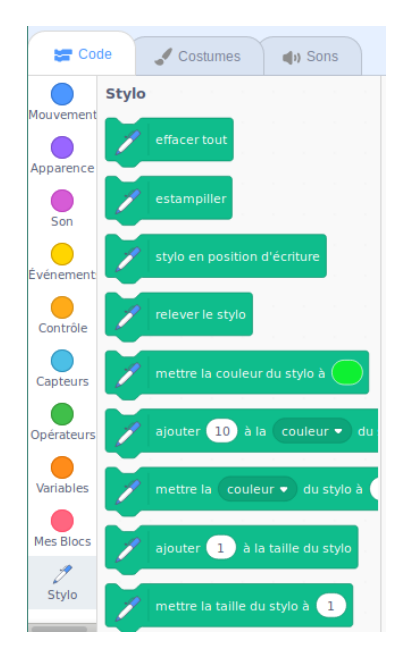

Ces blocs ne font pas partie du menu « par défaut ». Pour les faire apparaître, cliquer sur l'icône se trouvant en bas, à gauche de l'écran.

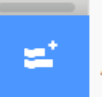

Choisissez Stylo.

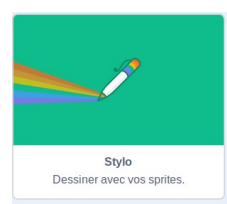

Les blocs sont maintenant disponibles.

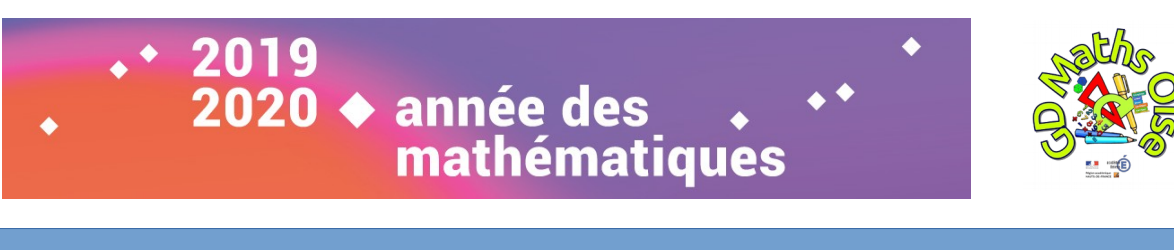

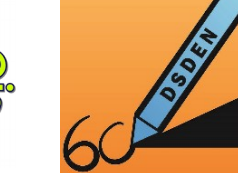

### **Premiers pas avec Scratch**

### **Premiers programmes (la valeur 10 peut être modifiée)**

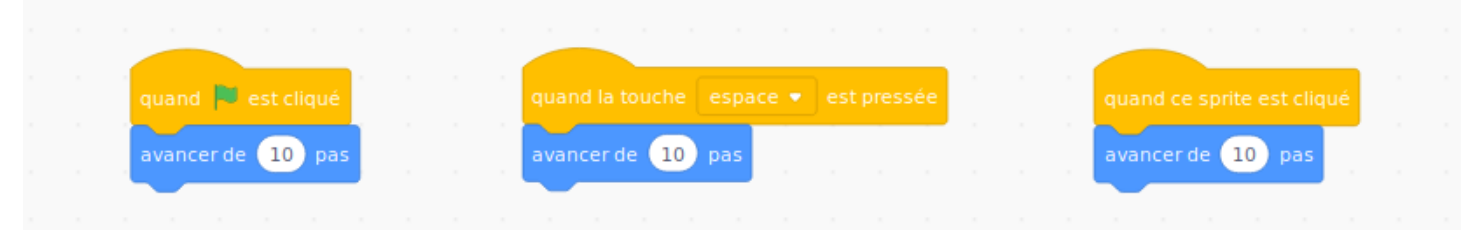

### **Position du personnage (sprite) et orientation des déplacements**

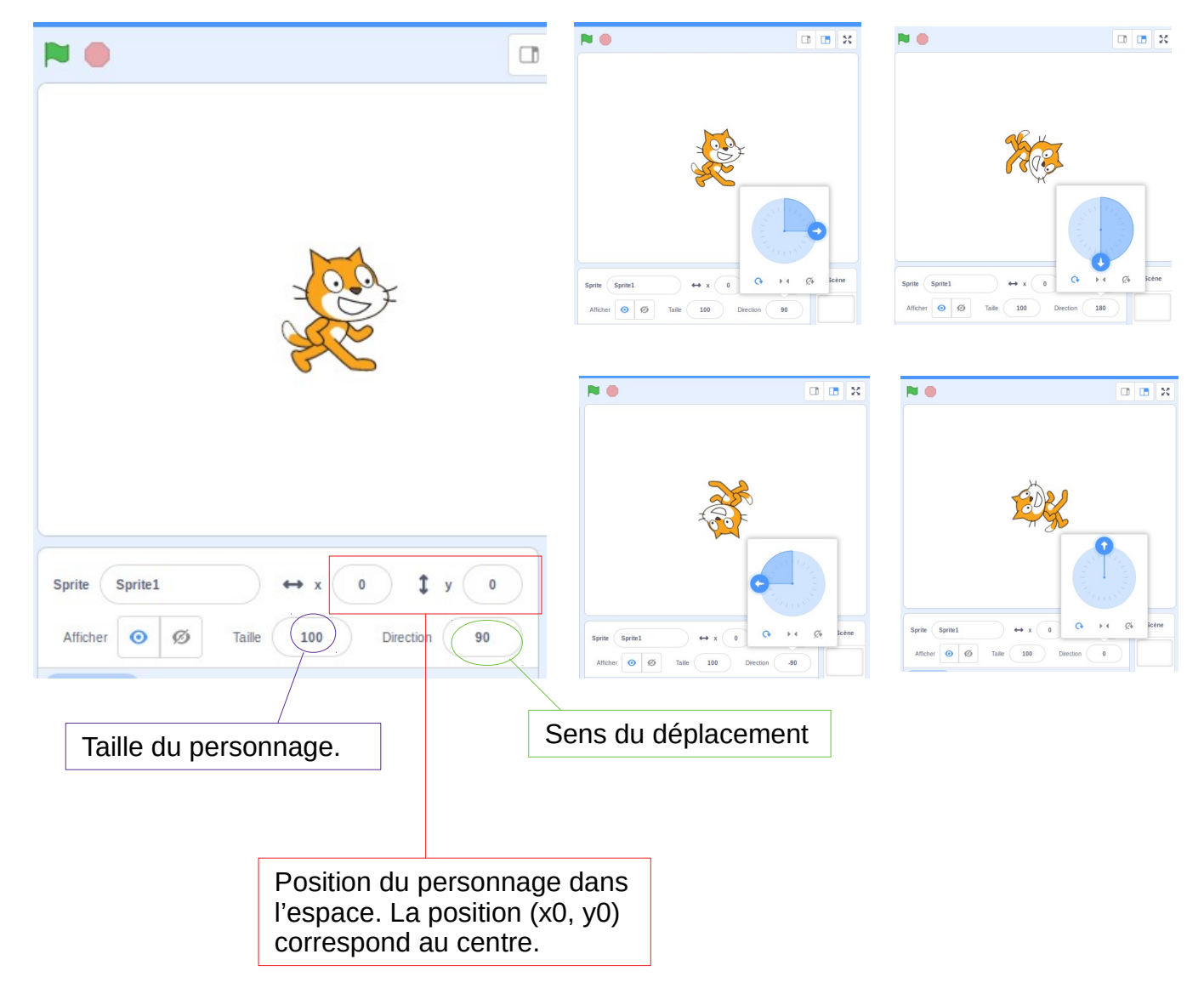

#### **A vous de jouer ! Créez vos propre programmes en utilisant de nouveaux blocs.**